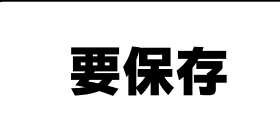

#### **GIGA** ぎ が 端末 たんまつ (iPad あいぱっど )の使用 し よ う 方法 ほうほう について

1 1人1台端末の持ち帰りとご家庭での利用について

P.2

- 2 iPad  $W$ i-Fi接続方法 (資料 1) P.3
- 3 タブレット (iPad) 活用の約束 (資料2) P.4∼P.5
- 4 コ人1台端末の持ち帰りに関する各種問合せ先と FAQ (資料 しりょう  $P.6~P.9$
- 5 ロイロノート課題等の受け取り方と提 出 の仕方について (資料 しりょう  $P.10-P.13$
- 6 GIGA端末を使うときの 5 つのやくそく (資料 5)

 $P.14 \sim P.16$ 

$$
\begin{array}{ccc}\n & \stackrel{\text{16b}}{4} & \stackrel{\text{16c}}{4} \\
\text{1Pad} + \frac{1}{2} & \stackrel{\text{16c}}{4} \\
\text{16d} & \stackrel{\text{16d}}{4} & \stackrel{\text{16e}}{4} \\
\text{17d} & \stackrel{\text{16e}}{4} & \stackrel{\text{16e}}{4} \\
\text{18e} & \stackrel{\text{16e}}{4} & \stackrel{\text{16e}}{4} \\
\text{19e} & \stackrel{\text{16e}}{4} & \stackrel{\text{16e}}{4} & \stackrel{\text{16e}}{4} \\
\end{array}
$$

保護者の皆様へ

令和3 年 9 月 1 日

 横浜市立山王台小学校 アンディア おおとこ あいじょう あいじょう あいじょう 抜け長い 遠藤 い清美 かいじょう はんしょう はんしょう はんしょう はんしょう はんしゅう はんしょう はんしゅう はんしょう はんしょう はんしゅう はんしゅう はんしゅう はんしゅう はんしゅう はんしょう はんしゅう はんしょう はんしょう はんしょう はんしょう

### 1人1台端末の持ち帰りとご家庭での利用について

日頃より横浜市と本校の教育活動にご理解とご協力をいただき、心より感謝申し上げます。

横浜市では新型コロナウイルス感染症拡大を受け、9月1日(水)から9月 13 日(月)まで分散登校を実施し ます。これに伴い、令和2年度に学校に配られた1人1台端末(GIGA 端末)の持ち帰りを実施いたします。端末 を持ち帰り、クラウドサービス(「ロイロノート・スクール」「Google Workspace for Education Fundamentals」) や Web 会議システム(「Google Meet」「Zoom」)、動画配信サービス(「学校 YouTube チャンネル」)などのオンラ インツールを利活用することで、学習保障を行ってまいります。

この端末は横浜市が全校の児童生徒に貸し出しているものです。持ち帰りにあたり、次の事項をご確認いただ き、端末借用書については、9月3日(金)までに学校にご提出いただきますようお願い申し上げます。

- 1 ご提出いただきたい書類 端末借用書(提出書類)
- 2 ご家庭への貸し出し機器

1人1台端末 (GIGA 端末 iPad)接続方法については、資料1をご覧ください。

※iPad が接続できる環境にない場合は、ご家庭のパソコンやモバイルフォン(携帯電話)からでも

「ロイロノート・スクール」に入ることができます。

※いずれの方法でもアクセスできない場合は、学校までご相談ください。

- 3 端末のご家庭での利用に関する注意事項
	- (1)Web 閲覧制限について

 自宅から iPad でインターネットを閲覧する際は、児童生徒が有害なサイトに入れないよう、ロイロノート・ スクールアプリの Web カードを使用して頂くことで Web 閲覧制限をかけています。授業で必要な場合がある ため、Safari や Chrome のアプリもインストールされていますが、原則ロイロノート・スクールアプリを使用 するようお子様に案内しております。ご家庭においても学習目的以外で使用していないか、日頃から保護者 の方も確認をして頂くようお願いします。

(2)端末の使用時間について

 ご家庭での使用時間をお子様と保護者で話し合ってしっかりと決めるようにしてください。夜遅い時間や 朝早すぎる時間での使用は健康にもよくありません。特に、長時間の使用や就寝前の使用は控えるようにし てください。

(3)ご家庭での通信利用料について

貸与する iPad は、Wi-Fi モデルのため、ご家庭の通信を利用いただくことになります。ご協 力をお願いします。

4 資料

以下の書類をご確認いただいた上で、端末をご活用ください。

- (1) ご家庭のネットワーク接続手順(資料1)
- (2) GIGA 端末を使うときのタブレット活用の約束(資料2) ※お子様とご確認ください。
- (3) 1人1台端末の持ち帰りに関する各種問合せ先と FAQ(資料3)
- (4) ロイロノート課題等の受け取り方と提出の仕方について(資料4)
- (4) 端末借用書(別紙)

資料1

iPad Wi-Fi 接続方法

下記の方法で接続できない場合は、ご家庭の Wi-Fi ルーターの説明書をご確認ください。

1 ホーム画面から「設定」をタップします。 US  $\mathbf{A}$ **IG1**  $\circ$ 茶 オンになっている Wi-Fi 2 左側のメニューから Wi-Fi をタップし、 ことを確認します。 設定 右側の「ほかのネットワーク」から接続したい ご自宅の Wi-Fi  $\overline{\bullet}$ Q IER Wi-Fi ネットワークの名前をタップします。 <br>インターネット共有 Apple ID. ICloud. XF ※「Wi-Fi」スイッチがオンになっている必要があります。  $\overline{a}$  46 mm ※Wi-Fi ネットワークの名前は、ルーターの背面等の シールに記載されている場合があります。 2 機内モート ネットワークの名前1  $4 \cdot 0$ 例) 接続したいネットワーク名を  $\odot$  $\frac{1}{2}$  Rb SSID (5GHz) : ABCD-E-1234 タップします。 Wi-Fi をタップします。 SSID (2.4GHz) : FGHI-J-1234  $W_1$ -Fi 3 Wi-Fi ネットワークを選択すると接続用のパスワード 設定 タップします 入力画面が表示されますので、パスワードを入力し  $\bullet$ キャンセル パスワードを入力 1935 Qam パスワードを入力します 「接続」をタップします。  $\bullet \bullet \circledcirc$  $\Omega$ . .......... パスワード パスワード入力画面が表示されますので、 道筋先にあな!<br>はMacとこの)<br>るようになり1 M. #h.  $\overline{AB}$ パスワードを入力し「接続」をタップします。 **C** mast  $470$ **B** Bluet ※ここで入力するのは Wi-Fi ネットワークのパスワードとなります。 图 300 3830 AppleID や Google アカウントのパスワードではありませんので  $\Box$   $\psi$ 続したことのあ<br>一フをお知らせ **O** spr ご注意ください。  $8222$ ※パスワードの確認は、お手持ちのルーターの説明書などをご確認 menn **CEBBY29** ください。また、本体の背面等のシールに記載の場合があります。  $\circledcirc$  -n Wi-Fi 4 接続が開始されると、接続先ネットワーク名に 「レ」が表示されます。 設定  $\bullet$ Wi-Fi Q HE ✔ ネットワークの名前1  $470$  $\circ$ ネットワークに接続すると、ネットワークの名前に 「レ」が表示されます。 Wi-Fi の設定を行った iPad は、設定の変更を行わない限り、

〇 今回の「1 人 1 台の端末の持ち帰りとご家庭の利用について」に関する文書等は、学校ホームページの 「ロイロノート・スクール」のコンテンツに掲載していますので、ご参照ください。

ネットワーク接続範囲内に入ると自動的に繋がりますので、

持ち帰る度に設定を行う必要はありません。

問い合わせ先:横浜市立山王台小学校 担当:副校長 三浦 755-1107

#### タブレット (iPad) 活用の約束 Ì,

。<br>学校から渡されるタブレットはみなさんの学 習に役立つ便利な「文房具」です。 学 習内容をよく <sub>り</sub>。。<br>理解し、より讐かな学びにしていくために、タブレットを上手に活角していくことが大切です。そのために ま<br>守ってほしいこと、知っておくことがあります。この約束を守って安全・安心で楽しい学 習にしていきまし ょう。

# 1 首砖

・学校で貸出すタブレット(iPad端末、カバーも含む)は、子どもたちの学 習活動を充実させ、 一人一人 ひ と り ひ と り の可能性 か の う せ い を広げる ひ ろ ために使います つ か 。

# 2 使用する場面

・学校の授業や活動などの学習で使います。 ・そのほか、先生と相談して特別な場面で利用することもあります。<br>・そのほか、先生と相談して特別な場面で利用することもあります。

### 3 学校で使う場合

・先生の指示をよく聞いて使います。 ・授業以外の時間に使う場合は、先生に相談します。

# 4 学校外で使う場合

・覚学や校外学習などで使う場合は、先生や失えの指示を聞くこと、公衆のマナーを寺ります。

### 5 保管・管理

- ・下校 げ こ う するときは学校 がっこう での保管 ほ か ん は、決められた き 充 電 じゅうでん 保管庫 ほかんこ (電源 でんげん キャビネット)に入れて い 、 。。。。。。<br>充 電できるようにします。
- ・タブレットは、卒業または転校するまで自分で管理しますが、卒業した後は、新しく入学する 児童 が使う ことになります。 じどう つ か

# 6 健康のために

・タブレットを使用するときは、芷しい姿勢で、画面に並づきすぎないように気を付けます。 ・30労に一度は遠くの景色を見るなど、ときどき自を休ませます。

# 7 安全な使用

- ・インターネット検索は、必ずロイロノートの『Web(検索)』を使用します。Safari、chrome を 使用することはできません。
- ・インターネットで、もしもあやしいサイトに入ってしまった時は、すぐに画面を閉じて先生に 。<br>知らせます。
- ・知らない人からデータが送られてきたり、发だちなどから送られて菌るようなことがあったり したらすぐに先生や大人に知らせます。
- ・無線通信を使うときは、先生の許可をもらってから使います。

# 8 個人情報等

- ・发だちが使うタブレットを、勝手にさわったり、使ったりしてはいけません。
- ・首分のアカウントやパスワードは首分で管理します。パスワードなどは他人に知られないようにします。
- ・他人のアカウントを勝手に使ってはいけません。
- ・首分の名前や写真、学年や番号などの情報は、クラウドサービスにログインした時に使うことが できます。
- ・首分の住所や電話番号、おうちの次の名前など、詳しい個人情報はインターネットには絶対に <u>。</u><br>上げてはいけません。
- ・相手を傷つけたり、いやな態いをさせたりすることを書き込んだり、送ったりすることは絶対に しません。

# 9 写真の撮影、録画・録音

- ・カメラ機能、録音機能は、先生の許可をもらってから使います。
- ・カメラで誰かを撮影するときは、相手の許可をもらいます。
- ・カメラでものや場所を撮影するときも、管理している人に許可をもらいます。

### 10 データの保存

- ・学校のタブレットを使って作ったデータやインターネットから取り込んだデータ(写真や動画等)は \*´い\*゚ぅ゙゚\*○\*゜ \*´\*´\*゜ 。゜ \*´\*´\*゜ 。゜ \*´\*゜ 。<br>学 習活動で先生が許可したものを保存します。
- ・学 習 がくしゅう で必要 ひつよう なデータは先生 せんせい の許可 き ょ か を得て え 、持ち込む も こ ことができます。

# 11 設定の変更

- ・画面のアプリアイコンの場所、背景等を勝手に変えません。
- ・アプリアイコンを勝手に消してはいけません。
- ・使用してはいけないと約束しているアイコンにはさわりません。
- ・その他タブレットの「設定」等を勝手に変更してはいけません。

# 12 不具合や故障

- ・学校でタブレット本体の調子が悪くなったり、インターネットに つながらなかったりなど、再起動しても芫にもどらないときは、先生や失人に知らせます。
- ・ネ真合や故障の運由によっては、修理代を払うことになります。

この iPad は、教育委員会により監理されています。(みなさんがどのように使ったか記録 されています。) 学習をするときにだけ、正しく利用するようにしましょう。

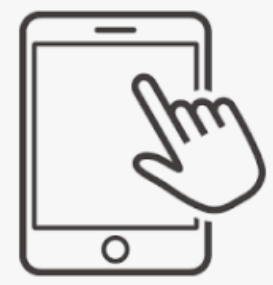

# 1人1台端末の持ち帰りに関する各種問合せ先と FAQ

### 1.各種お問い合わせ先

#### (1) iPad の操作方法に関するお問合せ

 iPad の操作方法がわからないときは、以下の連絡先にお問い合わせください。 問合せ受付時に、PIN 番号が求められます。PIN 番号は iPad 貼付のシールをご 確認ください。

iPadの操作方法·故障時連絡先 **[AppleCare for Enterprise]** TEL:0120-996-477 横浜市専用PIN番号:iPad貼付のシールをご確認ください。 受付時間:月~土 9:00-18:00 ※土曜が祝日の場合を除く

シール(青色部分)はカバー裏面 を開けたところに貼ってあります。

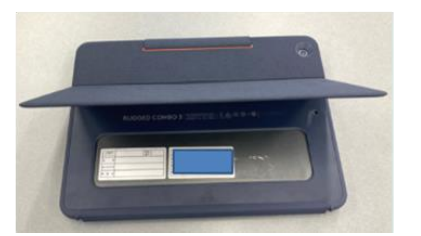

iPadの操作方法·故障時連絡先↩  $[{\tt AppleCare\ for\ Enterprise}]\ \leftarrow$ TEL: 0120-996-477+ 横浜市専用PIN番号: | 受付時間:月~土 9:00-18:00₽ ※土曜が祝日の場合を除く₽

シールイメージ

#### (2) ロイロノート・スクールに関するお問合せ

ロイロノート・スクールにログイン後、右上のアカウント名をタップすると、メニュー が開きます。その中から「サポート」を選択すると、ジャンルごとやキーワードで検索 することができます。

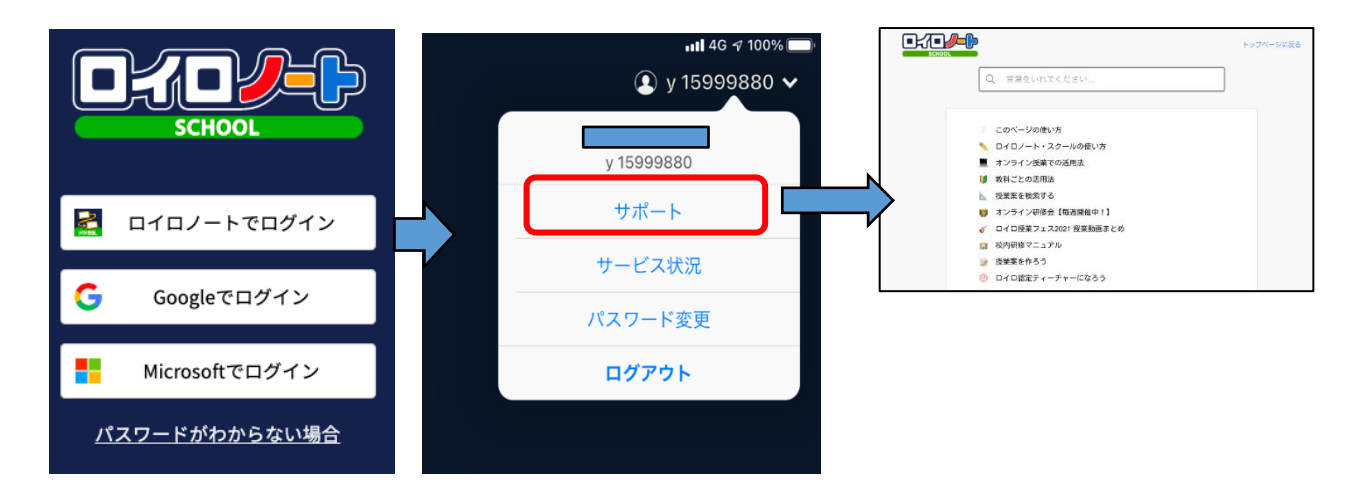

#### (3) Google の各種サービスに関するお問合せ

以下、Google の公式サイトでサポートをしていますのでご活用ください。

<https://support.google.com/edu/answer/9804057?hl=ja>

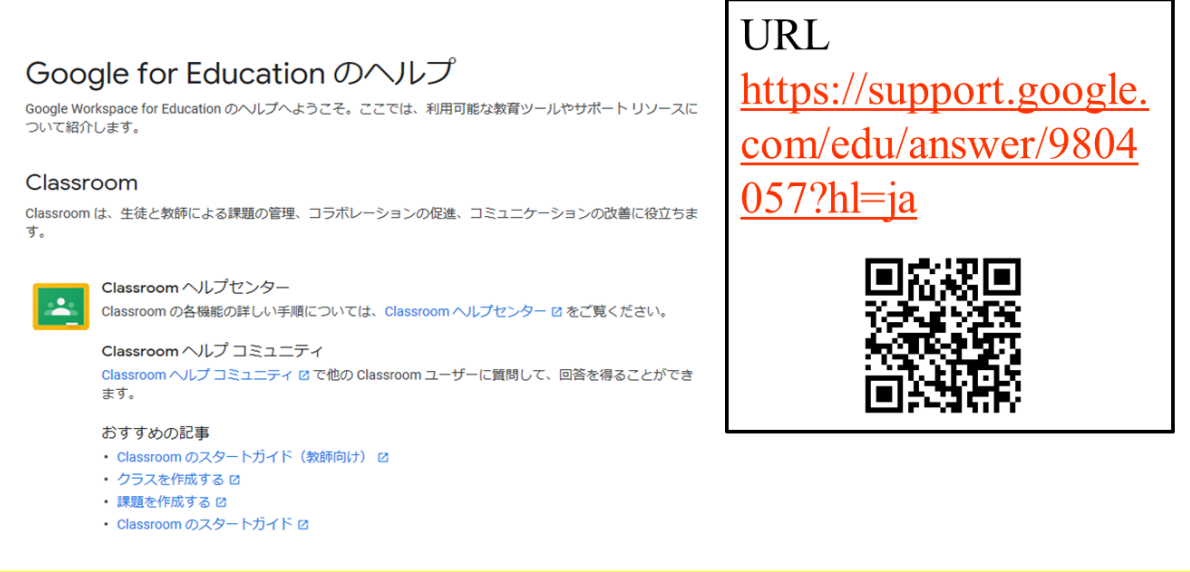

## 2.オンラインによる取組に関する FAQ

Q1 お子さんが学校から持参したパソコン・タブレットを、自宅のネット回線につなぐ にはどうしたらよいか。

A 資料1 「iPad Wi-Fi 接続方法」をご覧ください。

Q2 自宅にルーターが見つからず、Wi-Fi の SSID やパスワードがわからない。

A 大変申し訳ございませんが、学校ではご対応 できかねます。ご契約の資料や回線事業者等の 問い合わせ先にご確認いただきますようお願い いたします。ルーター本体にシールが貼り付けて ある場合もあります。

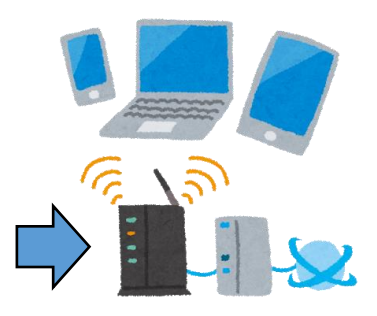

Q3 Wi-Fi ルータではなく、家族で利用しているスマートフォンなどをテザリングして接 続してもかまわないか。

A 構いません。

Q4 家庭ではなく、公衆のフリーWi-Fi を使ってよいのか。

A ご遠慮願います。

緊急事態における感染症拡大防止の観点から公衆のフリーWi-Fi につなぐために外 出を伴う可能性があること、公衆のフリーWi-Fi によっては、セキュリティが確保されて いない場合があるためです。

Q5 子どもだけで端末を利用させることが心配だ。

A 学校それぞれの取組状況にもよりますが、端末利用開始に伴い、お子さんには、 端末やクラウドサービス利用についてのルールや約束について確認して学習を始め ています。

ご家庭でも可能な限りお子さんと約束の確認をした上でご利用をお願いいたします。

Q6 子どもが勝手にインターネットや動画を見て遊んでしまうのではないか。 A 持ち帰る端末は学習目的で利用します。それ以外での利用については、ご家庭で も約束を決めて実施してください。

Q7 フィルタリングかかっているのか。

A iPad は、ロイロノート・スクールアプリの Web カードを使うルールとなっています。 インターネット検索をする場合はこの Web カードを利用することでフィルタリングが かかります。なお、Safari や Chrome のアプリにはフィルタリングがかかりませんの で、iPadホーム画面に「かってにさわらない」フォルダを作成し、その中にアプリを格 納しています。

フィルタリング機能が有効であっても、100%不正な操作をブロックすることは出 来ませんので、そうしたことを踏まえてお子さんと一緒に適切な利用ができるようご 指導願います。

Q8 端末を借用せず、自宅の端末を使ってもよいか。 A 構いません。その場合は、理由も含め学校とご確認ください。

Q9 端末を破損した場合はどうなるか。 A 学校へご相談ください。

Q10 家庭のネット回線を利用するための通信料の支払いは学校に請求できるのか。 A 大変申し訳ございませんが、ご家庭負担となります。極端な回線使用にならないよ う配慮して参ります。

Q11 ネットのトラブルや機器の不具合などあった時の問い合わせ先はあるのか。

A iPad の動作がおかしい場合は、電源ボタンを長押しして電 源を一度落としてから、再起動してください。再起動しても解決 しない場合やその他のご質問については、一旦学校にお問い 合わせください。

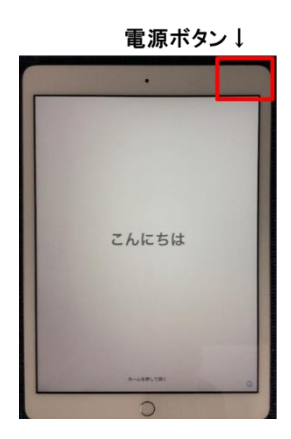

Q12 家庭にインターネット回線が無い場合はどうしたらよいか。

A 就学援助費受給世帯のご家庭にはモバイルルータを貸与できるよう、台数に限り がありますが、学校に整備しています。ご希望される場合には、学校にお問い合わせ ください。

Q13 Google アカウントのパスワードが分からない。

A 学校にお問い合わせください。紛失した場合はアカウントのパスワードリセットを依 頼してください。

Q14 自宅のネットワークが端末の Wifi 一覧に表示されません。

A 持ち帰り用の設定が反映されていない可能性がありますので、学校にご相談くだ さい。

Q15 学校から指示されたアプリが端末にインストールされていません。

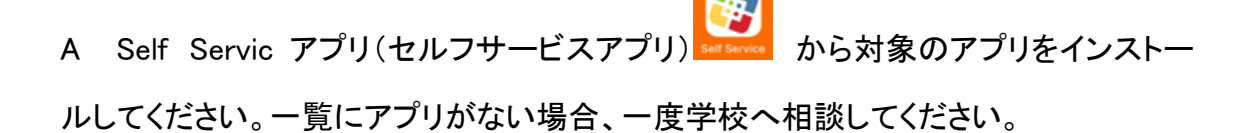

Q16 学校から指示のあった Google の各種サービスアプリ(Classroom アプリ・Google ドライブアプリ・Google Meet アプリなど)を起動すると ID とパスワードを求められます A お子様に配付済みの Google アカウントにてログインをしてください。

# 【課題等の受け取り方と提出の仕方について】

☆Googele アカウントで ロイロノートスクールにログインする☆

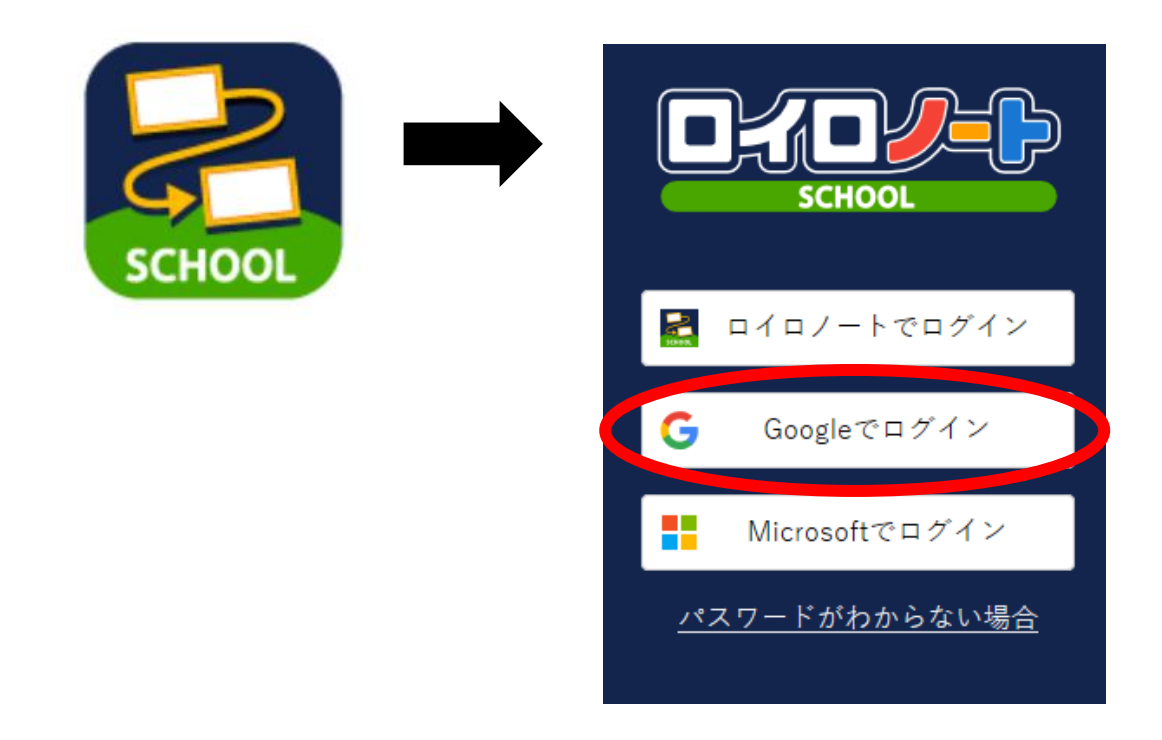

ID「○○○○○@edu.city.yokohama.jp」

パスワード「\*\*\*\*\*」

# ☆「授業」に入ろう☆

#### 【手順1】授業を選択する

· ※学校からクラス参加コードが案内されている場合、「クラス参加コードを入力」ボタンを選択後、参加コードを入力してください。 the control of the control of the

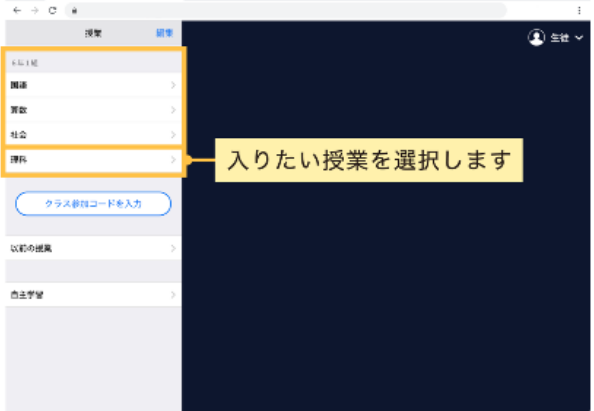

#### 【手順2】ノートを作成する

• 「ノートを新規作成」を選択して(左画像)、ノートの名前を入力してください。(右画像)

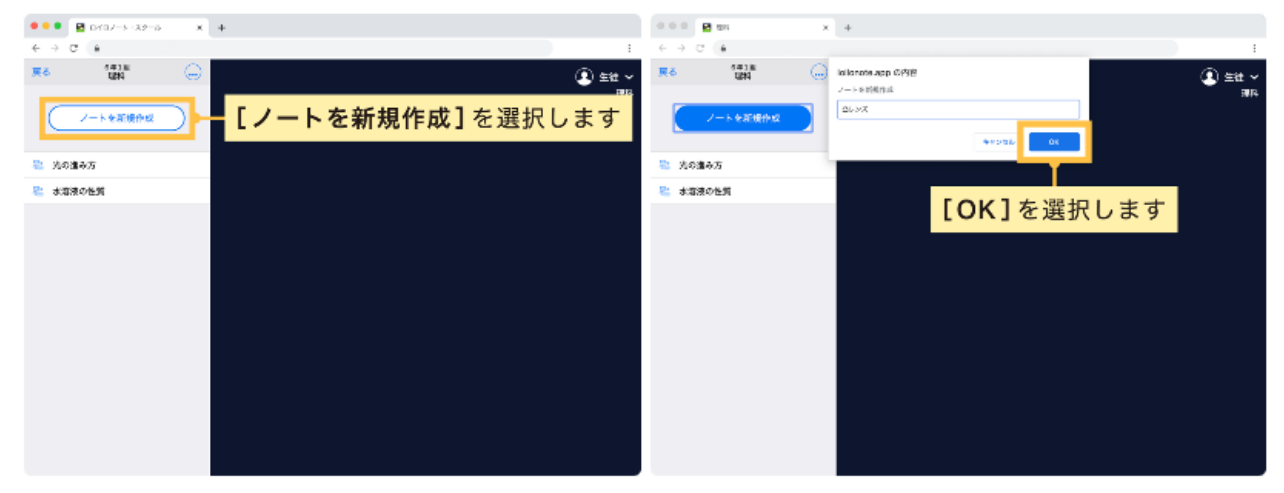

#### このような画面になれば、授業への参加が完了です!

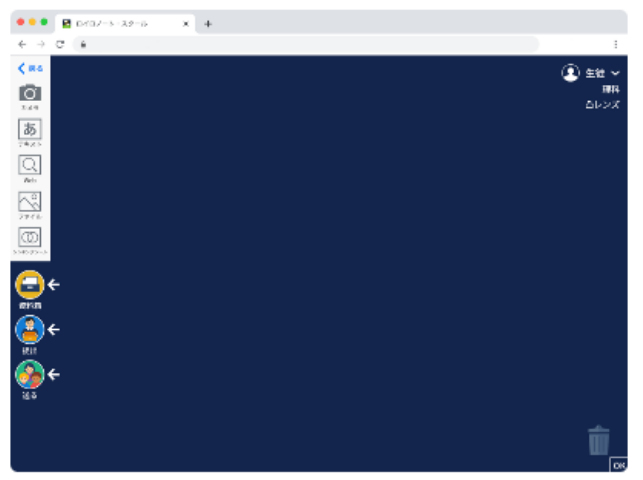

# ①課題等の受け取り方

先生が授業中に送ったカードは、「送る」ボタンから何度でも取り出すことができます。

- 1. 「送る」ボタンを選択します。(左画像) 新しいカードを受信していると赤いマークがつきます。
- 2. タイムラインに先生から送られた資料が表示されます (中央画像)
- 3. 取り出したい資料を選択して、「使用する」を選択します(右画像)

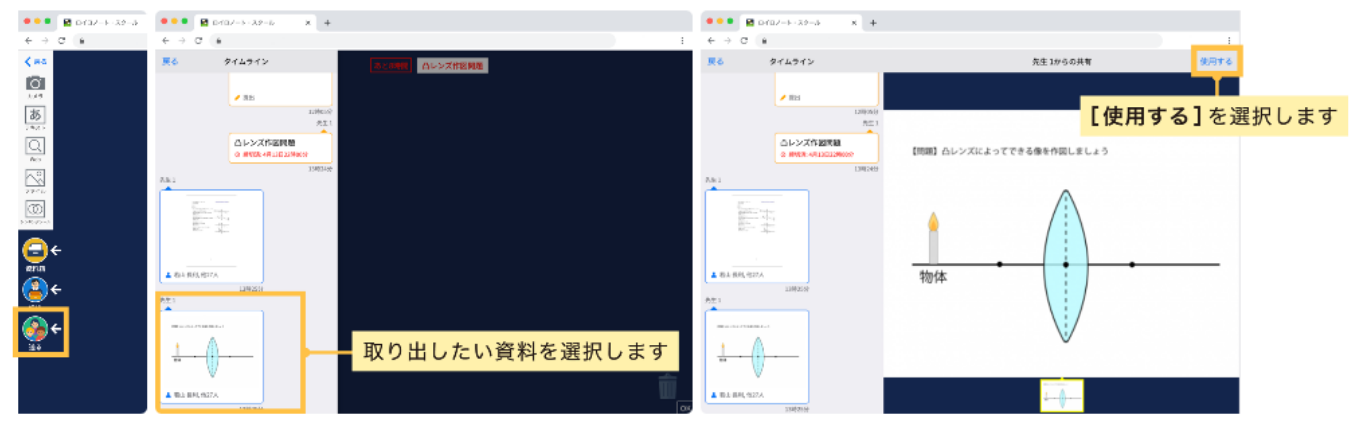

#### 「資料箱」からカードを取り出す

先生が資料箱に置いたカードはいつでも取り出すことができます。

1.「資料箱」ボタンを選択します(左画像)

2.「資料箱」内のフォルダを選択します(先生からの資料は、「学校共有フォルダ」または青いフォルダに入っています) (中央画像) 3. 使いたい資料を選択して、「使用する」を選択します(右画像)

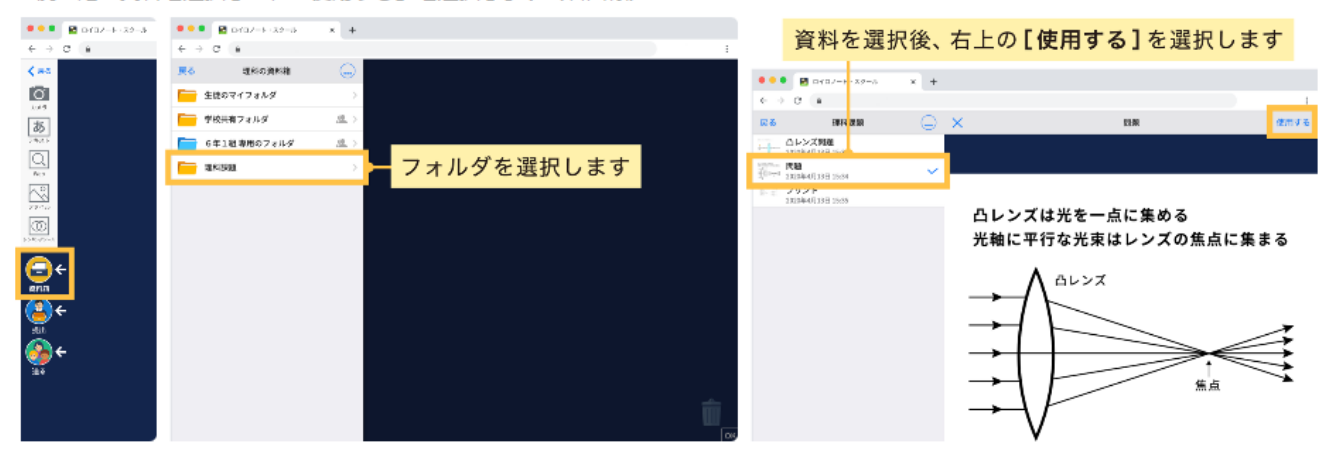

取り出した資料はカードとして表示されます。

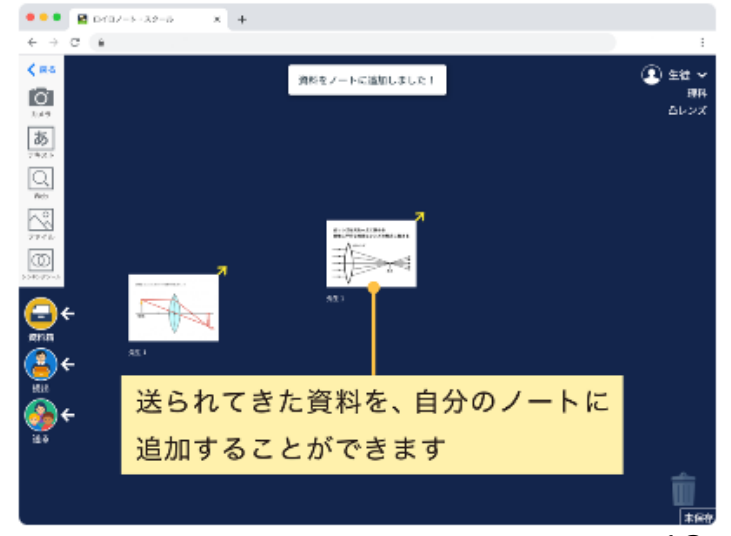

# ②課題等の提出の仕方

作ったカードを先生へ提出しましょう。

1. 先生に提出するカードを「提出」ボタンの上にもっていきます。 (左画像)

2. 提出先を選択します。 (右画像)

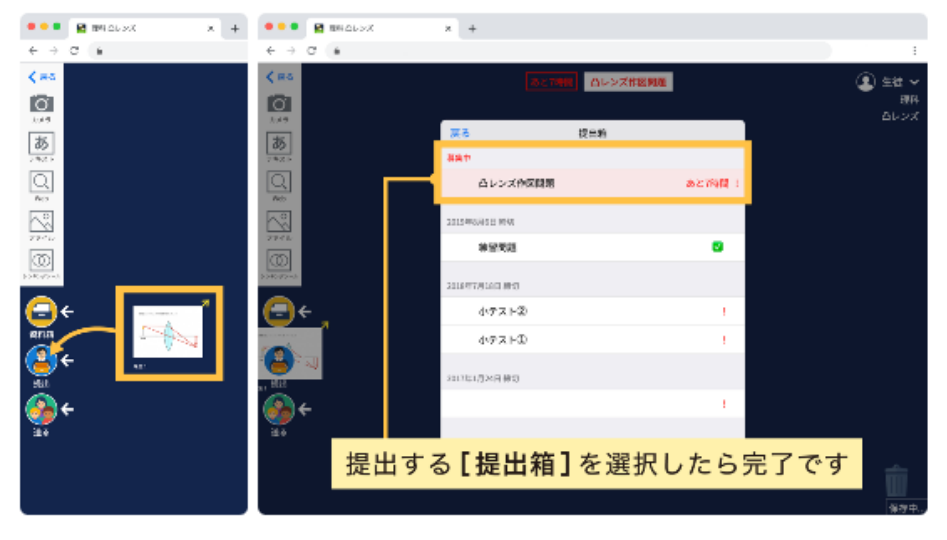

提出した内容は「提出」ボタンから、提出箱を選択することで確認できます。

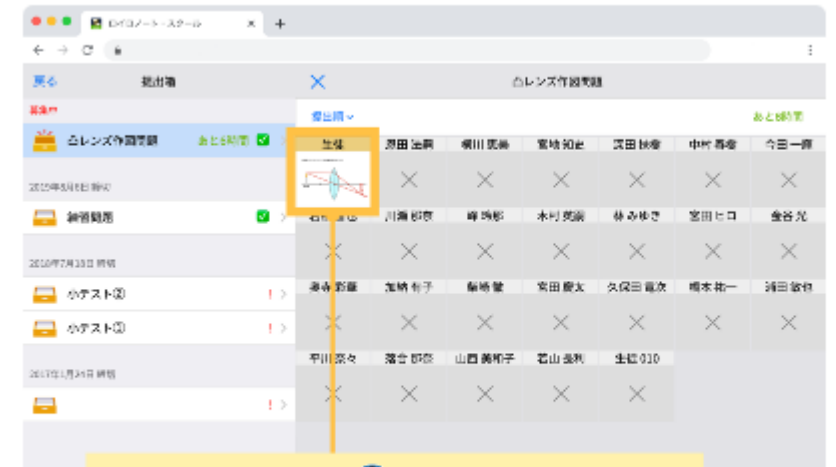

提出した内容は、●【提出】ボタンから、 提出箱を選択することで確認できます。

※ご不明な点がありましたら、右記の QR コードから ご確認ください。

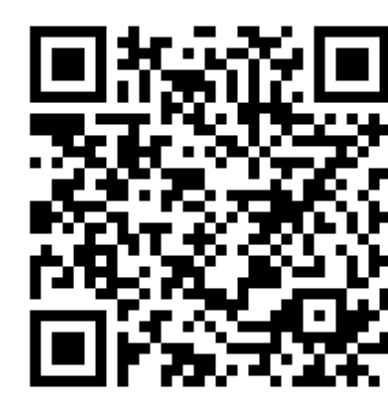

「ロイロノート・スクールの使い方」

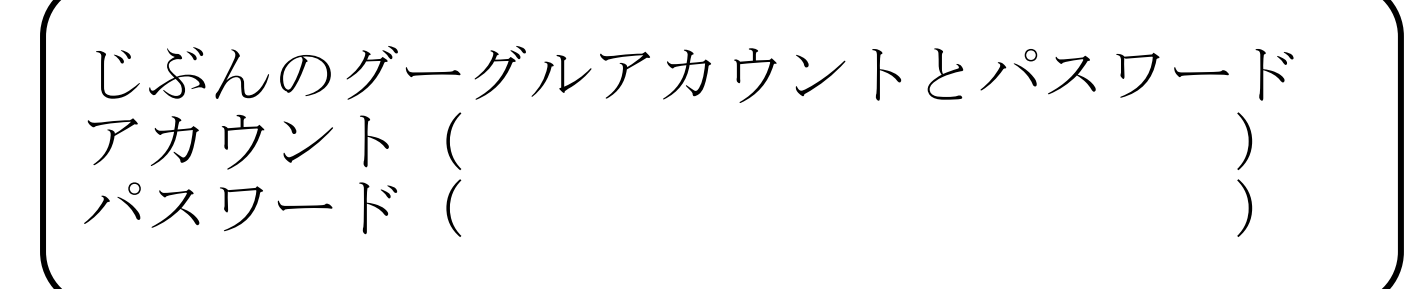

資料5

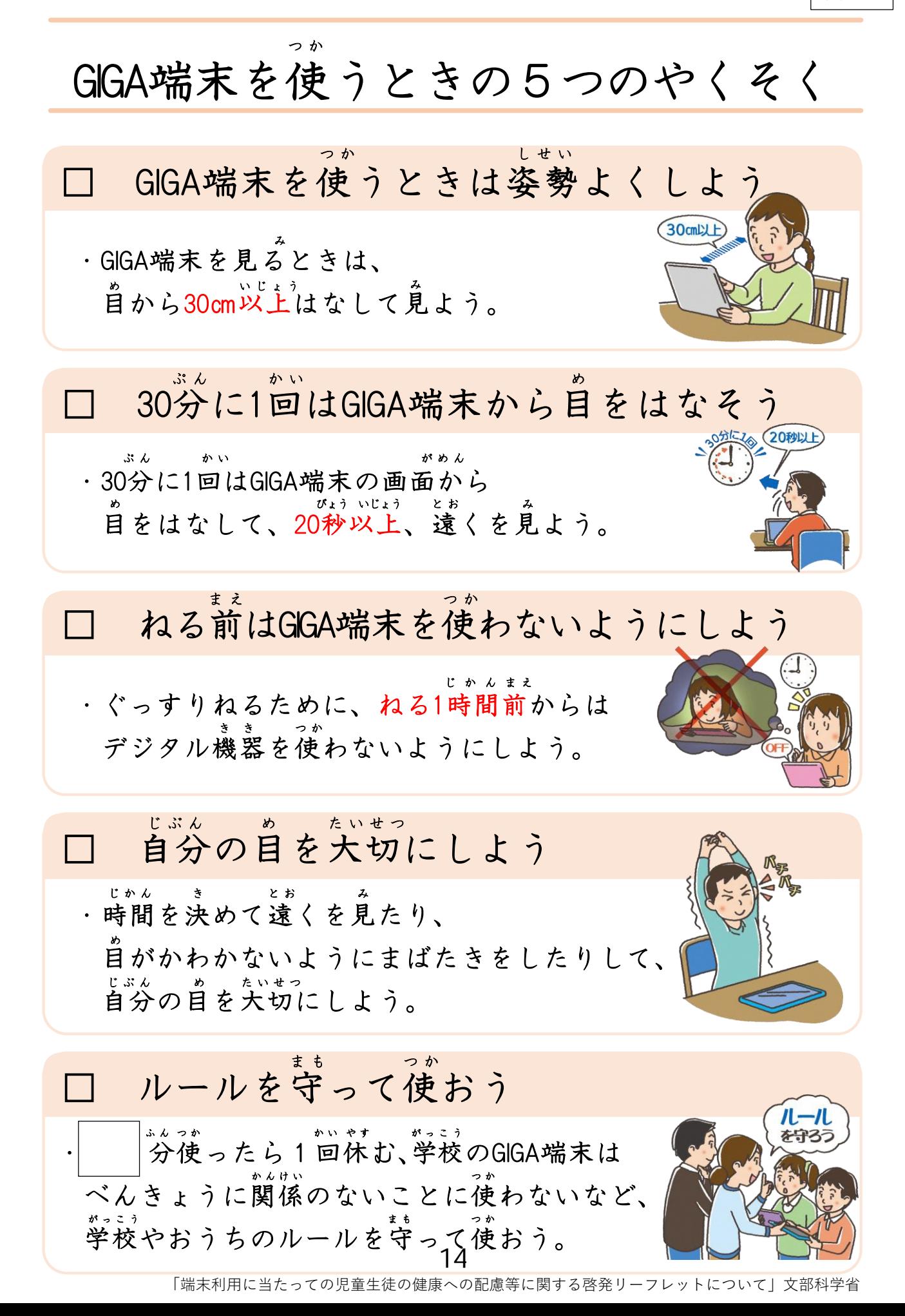

保 護 者 用

-1人1台端末の時代となりました- ご家庭で気をつけていただきたいこと①

端末を使うときの健康面でのポイントを、本人の習慣として身に つけられるよう、学校でも指導しますが、特に低年齢のお子さま の場合などは、保護者の方にも気にかけていただけると効果的です。 □ 端末を使うときの健康面の注意点について

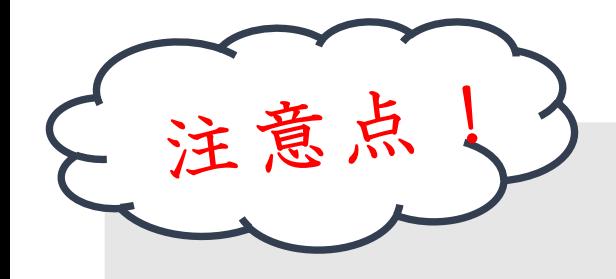

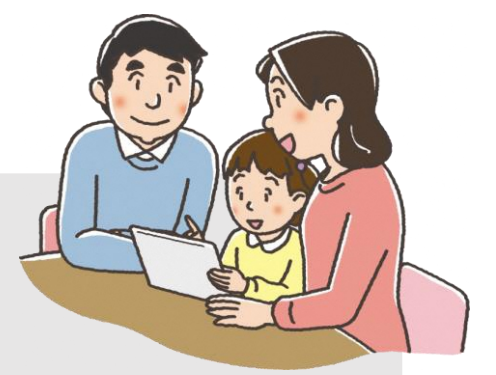

- ① 目を、画面から30cm以上、離して使う
	- ☞そのためには、良い姿勢を保つことが重要です。お子さまの成長に 応じて、机と椅子の高さを正しく合わせることも必要です。

# ② 30分に1回は、20秒以上画面から目を離して、 遠くを見る

③ 部屋の明るさに合わせて、画面の明るさを調整する

☞一般には、夜に自宅で使用する際には、昼間に学校の教室で 使用する際よりも、明るさ(輝度)を下げます。

☞画面の反射や画面への映り込みを防止するために、 画面の角度も調整します。

※①や②は、紙の本や資料を読む場合でも重要です。

# ご家庭で気をつけていただきたいこと②

□ 端末の利用時間等のルールについて

ご家庭で過ごす時間全体の中で、ご家庭で用意 したデジタル機器も含めて、端末を、いつどのよう に使うか、お子様と話し合うことが大切です。

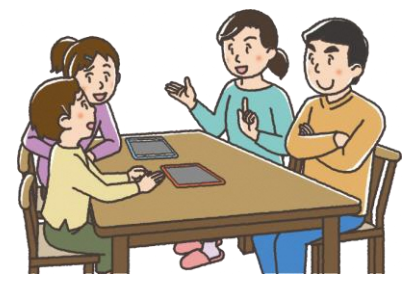

<最低限、守っていただきたいこと>

・少なくとも、寝る1時間前からは、デジタル機器の 利用を控えるようにします。

☞睡眠前に強い光を浴びると、入眠作用があるホルモン「メラトニン」の分泌が阻害され 寝つきが悪くなります。

#### ・学校で配られた端末は、学習に関係ない目的では使いません。

健康面に気をつけて使う場合でも、デジタル機器を使う時間があまりに長くなると、人と人と のリアルな関わり合いや、自分の感覚や行為を通して理解する学習、地域社会での体験活動など の時間も、少なくなってしまいます。

成長期のお子様のバランスの良い発達の観点からも、(使い方にもよるため、一概に何時間ま でならOKということはいえませんが)、お子様がさまざまな経験や活動ができるよう、ご家庭で もデジタル機器全般の使い方について、この機会にお考えください。

# □ 端末の安全な利用について

#### お子様のインターネット使用時や、スマートフォンを持たせる際には、

インターネット上の犯罪等の被害者や加害者にならないようにするなど、

#### 適切な指導が必要です。

☞フィルタリングは、お子様にとって不適切な情報へのアクセスを遮断したり、インターネット でのトラブルを防いだりするのに役立ちます。

ご家庭で用意するデジタル機器に、携帯電話会社などが提供するフィルタリングサービスを 活用することについてもご検討ください。

※端末の利用時間等のルール及び安全な利用については、保護者向けリーフレット 「保護者が知っておきたい4つのポイント」もご<mark>後</mark>照ください。

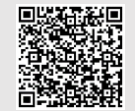